## Créer des dossiers et importer des

## documents sur Nuage

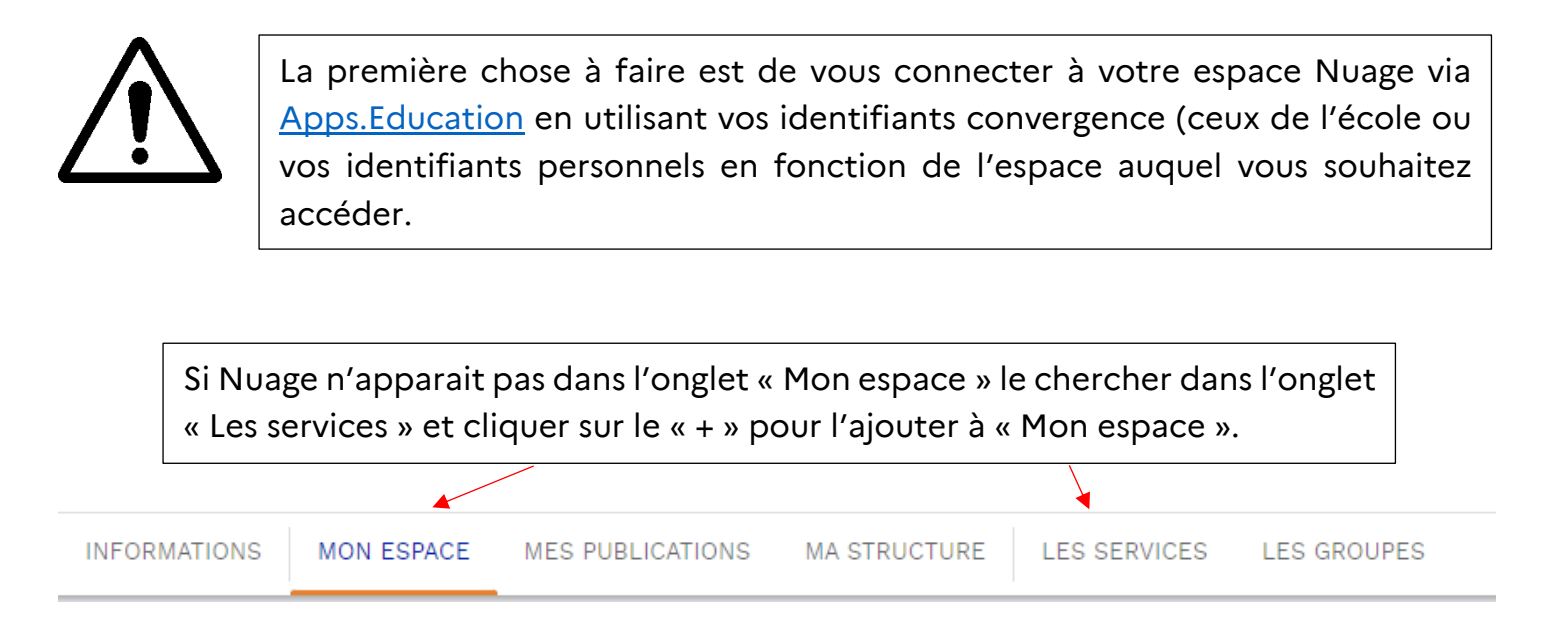

## Ajouter des dossiers dans NUAGE

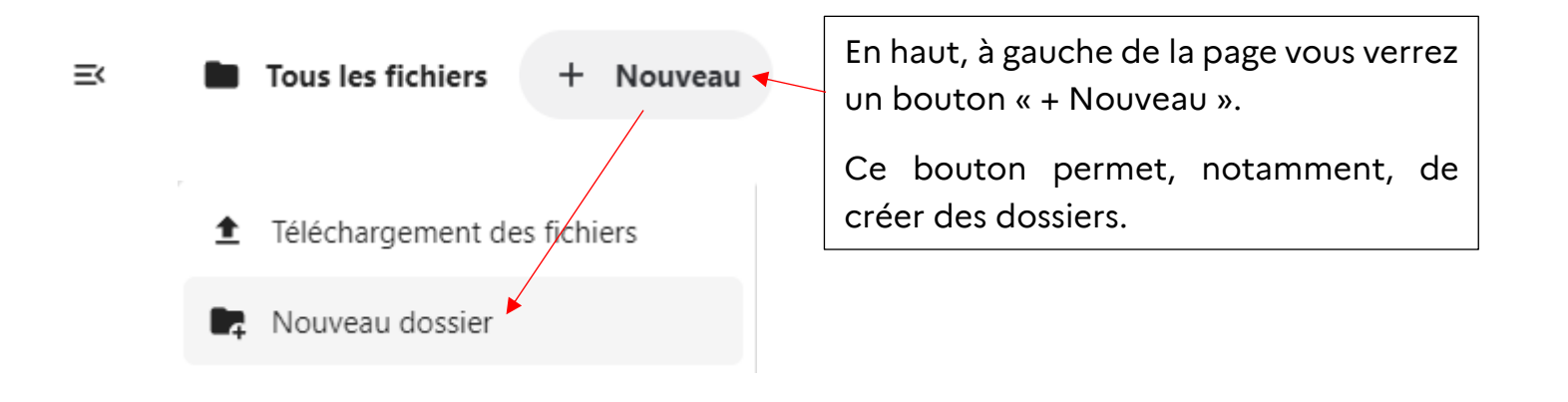

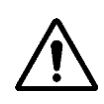

Il faut nommer votre dossier à la création et appuyer sur « Créer » pour valider le nom et la création du dossier

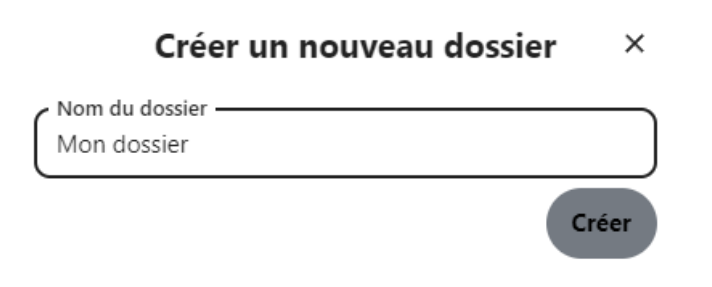

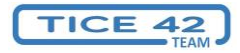

## Importer des documents dans un dossier sur Nuage

Mon dossier

Pour importer des documents dans un dossier il faut ouvrir ce dossier en effectuant un clic simple dessus.

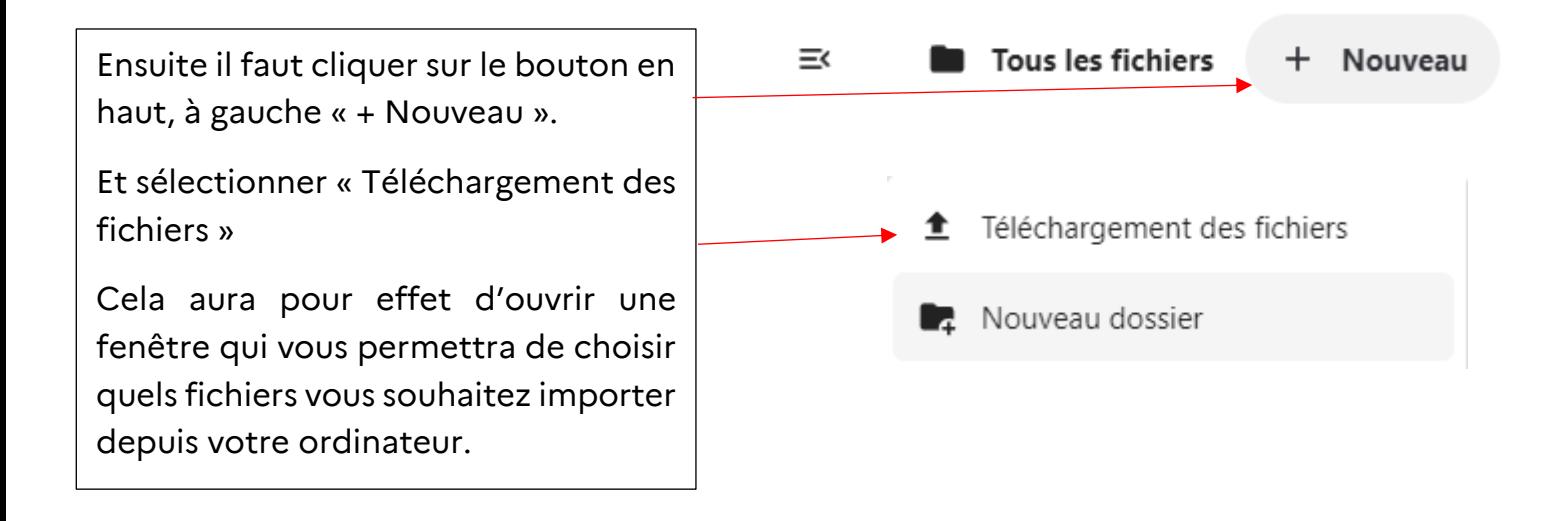

Vous pouvez sélectionner plusieurs fichiers d'un coup en maintenant la touche CTRL de votre clavier enfoncé en en cliquant sur chaque document que vous souhaitez importer

Une fois vos documents sélectionnés, vous pouvez cliquer sur le bouton « ouvrir » qui se trouve en bas à droite de la fenêtre.

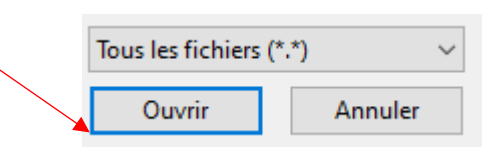

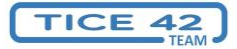